# **Engineer-to-Engineer Note EE-069**

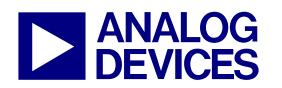

**ANALOG** Technical notes on using Analog Devices DSPs, processors and development tools<br>DEVICES visit our Web resources http://www.analog.com/ee-notes and http://www.analog.com/processors or<br>DEVICES e-mail processor.suppor Visit our Web resources http://www.analog.com/ee-notes and http://www.analog.com/processors or e-mail processor.support@analog.com or processor.tools.support@analog.com for technical support.

## **Understanding and Using Linker Description Files on SHARC® Processors**

*Contributed by Matt Walsh Rev 2 – January 17, 2007* 

## **Introduction**

Often, a programmer wants to control where a particular piece of code or data resides in a SHARC® processor's memory space. For example, on ADSP-2106x, ADSP-2116x, and ADSP-2137x processors, it is possible to execute from external memory; however, execution is performed at a reduced rate. In this case, the program will need to store and execute frequently used code internally and store rarely used code externally.

Regardless whether you want to relocate a C function or an assembly routine, the mechanism is the same. To map portions of code or data to specific memory sections, it is necessary to use the Linker Description File (referred to as the .LDF file). This EE-Note explains the functionality of the .LDF file and demonstrates its features through an example. The implementation details of specific applications that require relatively complex .LDF files (such as the external code-execution example previously mentioned) are beyond the scope of this document.

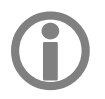

This EE-Note applies to all SHARC processors.

The first step toward gaining an understanding of the .LDF file is to understand the makeup of the files involved in building a processor executable (.DXE).

## **Source Files**

Source files contain code written in C or assembly. The first step toward producing an executable is to compile and/or assemble these source files. The assembler outputs files called *object files*. (The compiler outputs assembly files that are then fed to the assembler.) The VisualDSP++® assembler produces object files that have a .DOJ extension.

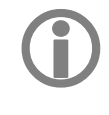

Typically, these object files are<br>output to the ~/YourProject/debug<br>directory output to the ~/YourProject/debug directory.

## **Object Files**

Object files produced by the compiler and assembler are divided into various *sections* (referred to as *object sections*). Each of these objects section holds a particular type of compiled source code. For example, an object section may hold program opcodes (48-bits wide) or data such as variables (16, 32, or 40 bits wide). Some object sections also hold information not pertinent to this discussion (since the information is not important to the user, such as debug-information, and so on). Each object section has a different name that is specified in the source code. Depending on whether the source is C or assembly, a different convention is used to specify the object section name.

Copyright 2002-2007, Analog Devices, Inc. All rights reserved. Analog Devices assumes no responsibility for customer product design or the use or application of customers' products or for any infringements of patents or rights of others which may result from Analog Devices assistance. All trademarks and logos are property of their respective holders. Information furnished by Analog Devices applications and development tools engineers is believed to be accurate and reliable, however no responsibility is assumed by Analog Devices regarding technical accuracy and topicality of the content provided in Analog Devices Engineer-to-Engineer Notes.

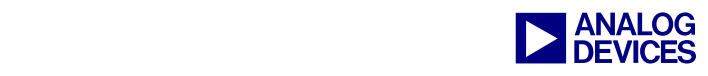

In an assembly source, the code and/or data is placed below the .SECTION *segment\_name*.

Refer to the following example.

```
.SECTION /dm seg_dmda 
.VAR foo[3]; 
.SECTION /pm seg_pmco 
r0 = 0x1234;r1 = 0x4567;r2 = r1 + r2;
```
In the example above, the seg\_dmda object section would contain the foo array, and the three lines of code would be located in the seg\_pmco object section.

In a C source file, the programmer would use the **section**("*segment\_name*") directive, for example:

```
section("ext data") int temp;
section("ext_code") void func1(void)
{ 
int x = 1;
} 
void func2(void) 
{ 
int i = 0;}
```
When the C file above is compiled, the code generated from func1 will be stored in its own separate object section of the of the .DOJ file named ext\_code. The temp variable will reside separately in ext data.

So what happens to func2? If an object section name is not specified, the compiler will use a default name. In this case, the object file would hold the code from func2 in an object section for program code with a default object section name of seg\_pmco.

For the list of default object section names, refer to the *VisualDSP++ C/C++ Compiler and Library Manual for SHARC Processors*.

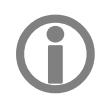

There are no default object section names for assembly source files, and .SECTION/ statements must be used.

The way that these object sections and object section names relate to code placement in memory will be illustrated later.

## **Executable Files**

Once the source files have been assembled and/or compiled into their respective *object files*, the linker combines these object files into one integrated *executable,* which has a .DXE extension.

Similar to object files, an executable is split into different sections. All .DXE files produced by the VisualDSP++ linker adhere to the splitting rules as dictated by the ELF (Executable and Linking Format) file standard. These sections are referred to as *DXE sections,* and have *DXE section names*.

*DXE section names* are completely independent of object section names. They exist in different namespaces, which means that a *DXE section name* can be identical to an object section name. (Unfortunately, in most distributed examples, this is the case. Using the same name for different items, although valid, is poor programming style and makes the .LDF file look confusing.)

The .DXE file is *not* loaded into the processor, and it is *not* burned into an EPROM. A .DXE file contains extra information (in addition to the raw code and data from the object files), which is used by down-stream tools such as the loader (to populate an EPROM) and the debugger (to simulate or emulate a processor) in locating code to the processor.

## **.LDF Files vs. the Other Files**

The linker's job is reasonably straightforward. Based on commands in the .LDF file, the linker collects the object sections from the object files and combines them into a single executable

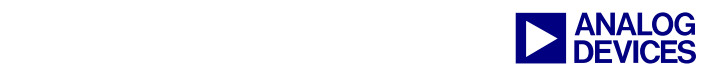

(.DXE) file using the memory model declared in the .LDF file.

Let's look at an example .LDF file to understand how this process works. We will examine an .LDF file used to link assembly-only source code. This is the simplest type of .LDF file, because C source code must be supported in the .LDF file with additional information about the C run-time header and other library information.

The following section of this document discusses test.ldf [\(Listing 1\)](#page-4-0). Each section below includes a number that matches it to a corresponding portion of the .LDF file, identified with [#:] adjacent to the .LDF feature being described.

#### **[1:] Memory{}**

The first thing of interest in the .LDF file is the Memory{} command, which defines the memory model. It informs the linker as to the available *memory spaces* and gives them names called *memory space names*. It's important to understand that the memory space names declared here have absolutely no relation to *DXE*  object *section names*. The next notable feature of the .LDF file is used to bind (link) all of these various sections and name spaces together.

#### **[2:] Sections{}**

As mentioned, the second and perhaps most important piece of the .LDF file is the Sections{} portion, where the linker does the real work. Based on three arguments to the Sections{} command, the linker takes object sections as inputs, places them in a *DXE section*, and then maps each *DXE section* to the specified memory space.

In test.ldf, for example, the first line in the Sections{} command takes the object section named seg\_rth created in main.doj, places it in the DXE section named seg\_rth, and maps that DXE section to the seg\_rth memory space.

When the .DXE file created by the linker is loaded into the debugger or made ready for EPROM via the loader, each of these downstream utilities will know where the different DXE sections reside on-chip.

#### **[3:] \$OBJECTS and \$COMMAND\_LINE\_OBJECTS**

A minor thing to note is that we have used \$OBJECTS interchangeably with \$COMMAND\_LINE\_OBJECTS. This is because the \$ symbol in the .LDF file is a macro definition. It works much like a #define statement in C.

These macro definitions, though unnecessary in this example, are quite useful when you have multiple object files. For instance, there are two options if you want to place all of the code portions (object sections) of multiple files into the same memory section. The first way is to explicitly list each object file, as follows:

```
seg pmco
{ 
INPUT_SECTIONS( 
main.doj(seg_pmco) 
config.doj(seg_pmco) 
dsp.doj(seg_pmco) 
) 
\} seq pmco
```
The second way is to define a macro (as follows)

\$OBJECTS = main.doj, config.doj, dsp.doj;

and place the macro in the INPUT\_SECTIONS{} portion of the .LDF file as follows:

```
seg_pmco
{ 
INPUT_SECTIONS( 
$OBJECTS (seg_pmco) 
)\} > seg pmco
```
Both of these syntaxes are equivalent. They cause the linker to go through all of the object files listed, and if any object sections named seg\_pmco are found, it puts them into the same DXE section (here "seg\_pmco"), and then links

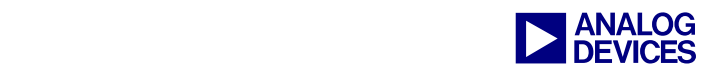

that DXE section to the memory space called seg\_pmco.

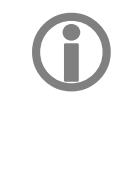

Each processor in a multiprocessor<br>system would have its own system would Processor section (processor p0, p1, and so on). Each processor would also have its own Sections{} declaration.

#### **[4:] LINK\_AGAINST()**

The LINK AGAINST()command is used by the linker in a multiprocessor situation. It is used when there is a shared memory resource that holds code and/or data. The use of this command is beyond the scope of this document, but is

discussed in *VisualDSP++ Linker and Utilities Manual.* 

#### **[5:] OUTPUT()**

The final thing of interest in the .LDF file is the OUTPUT() command. This specifies the name of the produced .DXE file. If the \$COMMAND\_LINE\_OUTPUT\_FILE macro is used as an argument to the OUTPUT() command; the linker will name the .DXE file based on the VisualDSP++ project name**.**

Alternatively, you can enter the explicit filename: OUTPUT(myfile.dxe).

```
ARCHITECTURE(ADSP-21368) 
SEARCH_DIR( $ADI_DSP/213xx/lib ) 
[3:] $OBJECTS = $COMMAND_LINE_OBJECTS; 
[1:] MEMORY 
{ 
   seg_rth { TYPE(PM RAM) START(0x00090000) END(0x000900ff) WIDTH(48) } 
   seg_init { TYPE(PM RAM) START(0x00090100) END(0x000901ff) WIDTH(48) } 
  seg_int_code { TYPE(PM RAM) START(0x00090200) END(0x000902CF) WIDTH(48) }
  seg_pmco { TYPE(PM RAM) START(0x000902D0) END(0x00093FFF) WIDTH(48)
  seg_pmda { TYPE(PM RAM) START(0x000C0000) END(0x000c1FFF) WIDTH(32)
  seg dmda \{ TYPE(DM RAM) START(0x000b8000) END(0x000bbfff) WIDTH(32)
  seq_stak { TYPE(DM RAM) START(0x000bc000) END(0x000bdfff) WIDTH(32)
  seg heap \{ TYPE(DM RAM) START(0x000e0000) END(0x000e1fff) WIDTH(32) \}seg\ \simeq\ \text{gram} \left\{ \text{ TYPE(DM RAM)} \text{ START}(0 \times 00200000) \text{ END}(0 \times 0027ffff) \text{ WITH}(8) \right\}} 
PROCESSOR p0 
\left\{ \right. [4:] LINK_AGAINST( $COMMAND_LINE_OUTPUT_DIRECTORY\P1.dxe) 
   [5:] OUTPUT($COMMAND_LINE_OUTPUT_DIRECTORY\P0.dxe ) 
   [2:] SECTIONS 
\left\{\begin{array}{ccc} \end{array}\right\} // .text output section 
         seg rth {
                 INPUT_SECTIONS( $OBJECTS(seg_rth) $LIBRARIES(seg_rth)) 
         \} > seq rth
         seg_init {
              ldf seginit space = :;
              INPUT_SECTIONS( $OBJECTS(seg_init) $LIBRARIES(seg_init)) 
         \} > seg init
         seg_int_code {
               INPUT_SECTIONS( $OBJECTS(seg_int_code) $LIBRARIES(seg_int_code))
```
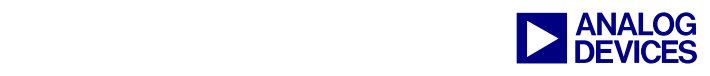

```
 } > seg_int_code 
    seg pmco {
       INPUT SECTIONS( $OBJECTS(seg_pmco) $LIBRARIES(seg_pmco))
    \} > seg pmco
    seg pmda \{ INPUT_SECTIONS( $OBJECTS(seg_pmda) $LIBRARIES(seg_pmda)) 
    \} > seg pmda
     .bss ZERO_INIT { 
        INPUT_SECTIONS( $OBJECTS(.bss) $LIBRARIES(.bss)) 
    \} > seg dmda
     seg_dmda { 
         INPUT_SECTIONS( $OBJECTS(seg_dmda) $LIBRARIES(seg_dmda)) 
    \} > seg dmda
    Stackseg { 
         // allocate a stack for the application 
        ldf stack space = \cdot;
        ldf stack length = MEMORY SIZEOF(seg stak);
    \} > seg stak
    heap { 
         // allocate a heap for the application 
         ldf_heap_space = .; 
        ldf heap length = MEMORY SIZEOF(seg heap);
        ldf heap end = ldf heap space + ldf heap length - 1;
    \} > seg heap
    seq sram {
         INPUT_SECTIONS($OBJECTS(seg_sram) $LIBRARIES(seg_sram)) 
        PACKING (5 B0 B0 B0 B4 B0
                      B0 B0 B0 B3 B0 
                      B0 B0 B0 B2 B0 
                      B0 B0 B0 B1 B0) 
    \} > seg_sram
 }
```
<span id="page-4-0"></span>*Listing 1. test.ldf*

}

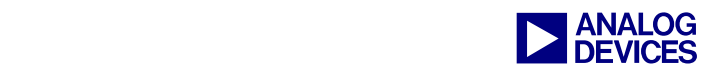

## **Expert Linker Utility**

The Expert Linker utility available with the latest VisualDSP++ tools simplifies the process of the .LDF file generation. The Expert Linker is a graphical tool that simplifies complex tasks such as memory-map manipulation, code and data placement, overlay and shared memory creation, and C stack/heap adjustment. It enables new users to take immediate advantage of the powerful .LDF format flexibility by providing visualization capability.

Expert Linker allows users to:

- Define a target processor's memory map
- Place a project's object sections into that memory map
- View how much of the stack or heap has been used after running the DSP program

The .LDF file for the user application can be created by selecting the following menu item from VisualDSP++:

Tools -> Expert Linker -> Create LDF

[Figure 1](#page-5-0) shows the .LDF file generated using the Expert Linker.

<span id="page-5-0"></span>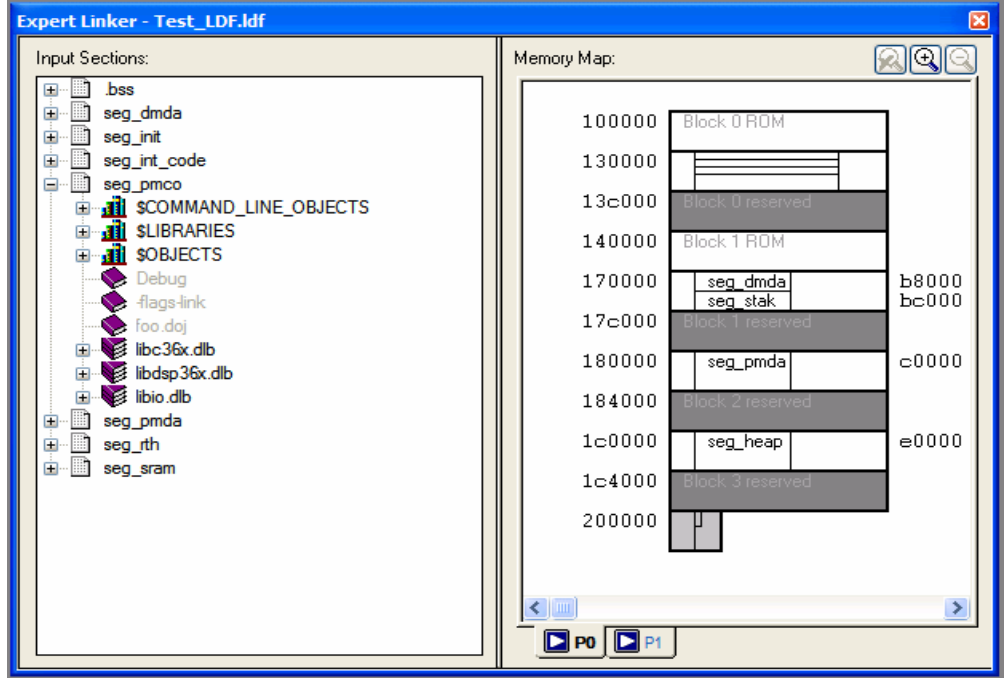

*Figure 1. Expert Linker GUI.*

Use the Expert Linker to drag and drop the object sections from the input section to the output memory section. After running the application, it shows the amount of the heap memory and stack memory utilized by the user application. This information can be used to adjust the heap and stack memory size. The unused memory sections can be used for placing code or data, providing efficient use of the

processor's memory. For details on Expert Linker features, refer to the *VisualDSP++ Linker and Utilities manual* and to online Help.

The Expert Linker supports. LDF file generation for both single-processor and multiprocessor systems. See *Using the Expert Linker for Multiprocessor LDFs (EE-202)* for details.

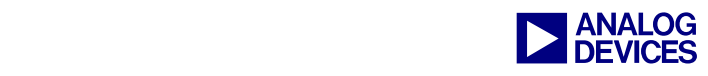

### **Summary**

This EE-Note discusses the various sections and commands used in the .LDF file. It provides an overview of the Expert Linker utility in VisualDSP++. It also explains how code and data can be placed in different memory sections of the user application.

The example code associated with this EE-Note demonstrates how code can be located in specific memory sections either on a per-object file basis or via the SECTION () directive shown above.

## **References**

- [1] *VisualDSP++ 4.5 Linker and Utilities Manual,* Revision 2.0, April 2006. Analog Devices, Inc.
- [2] *VisualDSP++ 4.5 C/C++ Compiler and Library Manual for SHARC Processors,* Revision 6.0, April 2006. Analog Devices, Inc.
- [3] *Using the Expert Linker for Multiprocessor LDFs (EE-202)*, Revision 2.0, September 2004, Analog Devices Inc.

## **Document History**

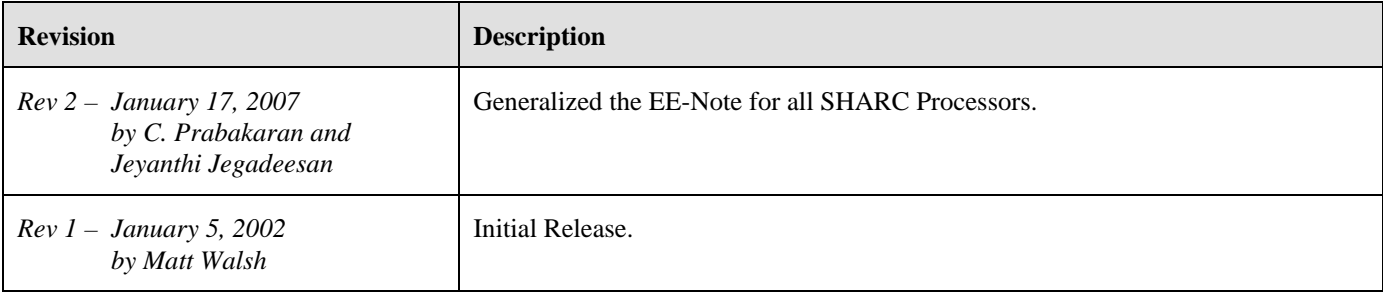